educational robotics@ Brooklyn College, CUNY  $(C) 2007$ 

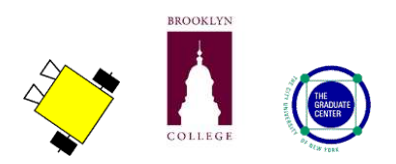

# $Robolab<sup>1</sup>$  Icon Glossary

The RoboLab user interface employs a drag-and-drop methodology and consists of a series of menus, or *palettes*, from which users select icons, or *commands*. They drag selected icons to a canvas on which they construct a program by stringing a series of icons together using a pink "wire".

This **glossary** contains the icons which are used when first learning the interface.

The top-level **functions palette** is shown below. From this top-level palette, the user can select one of 22 command icons or click on one of 15 menu icons that opens other subsidiary palettes, as indicated by the annotations on the figure. The subsidiary palettes used in the introductory RoboLab exercises are: **Wait For**, **Modifiers**, and **Structures**. For each palette, a table of icons used in the introductory RoboLab exercises is shown on the following pages.

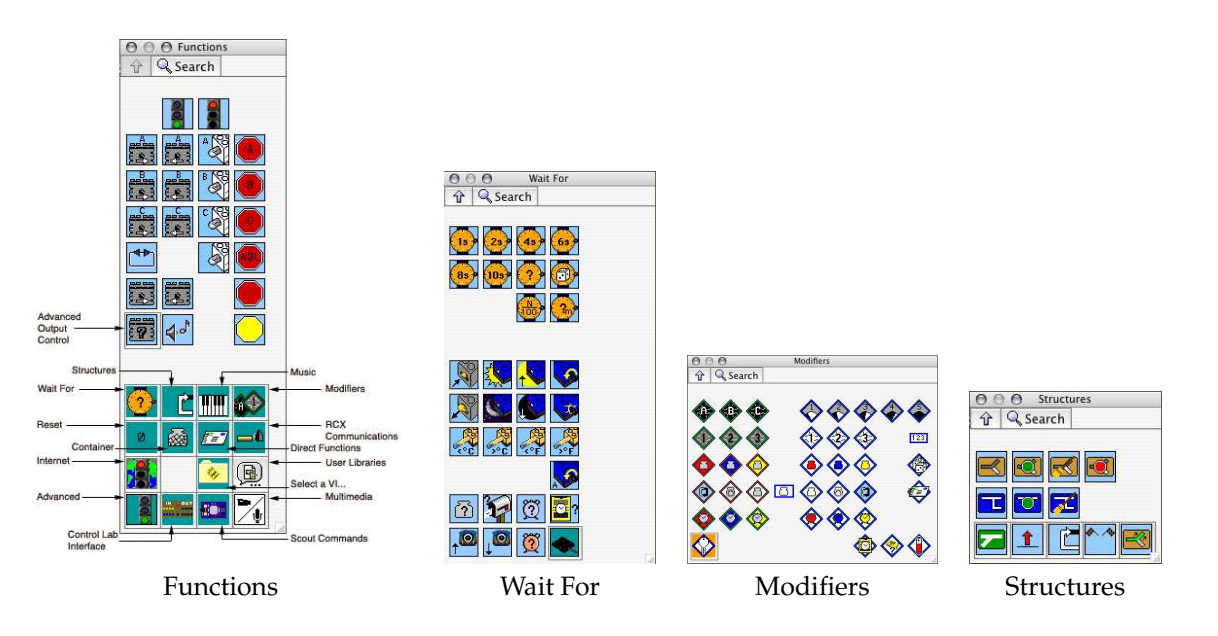

<sup>1</sup>For RoboLab v2.5.4-v2.9

## Functions palette

The icons shown below are include on the top-level **Functions** palette. These include basic functions for beginning and ending a program, and for turning on and stopping motors or lamps (whichever is plugged into an output port, labeled A, B or C).

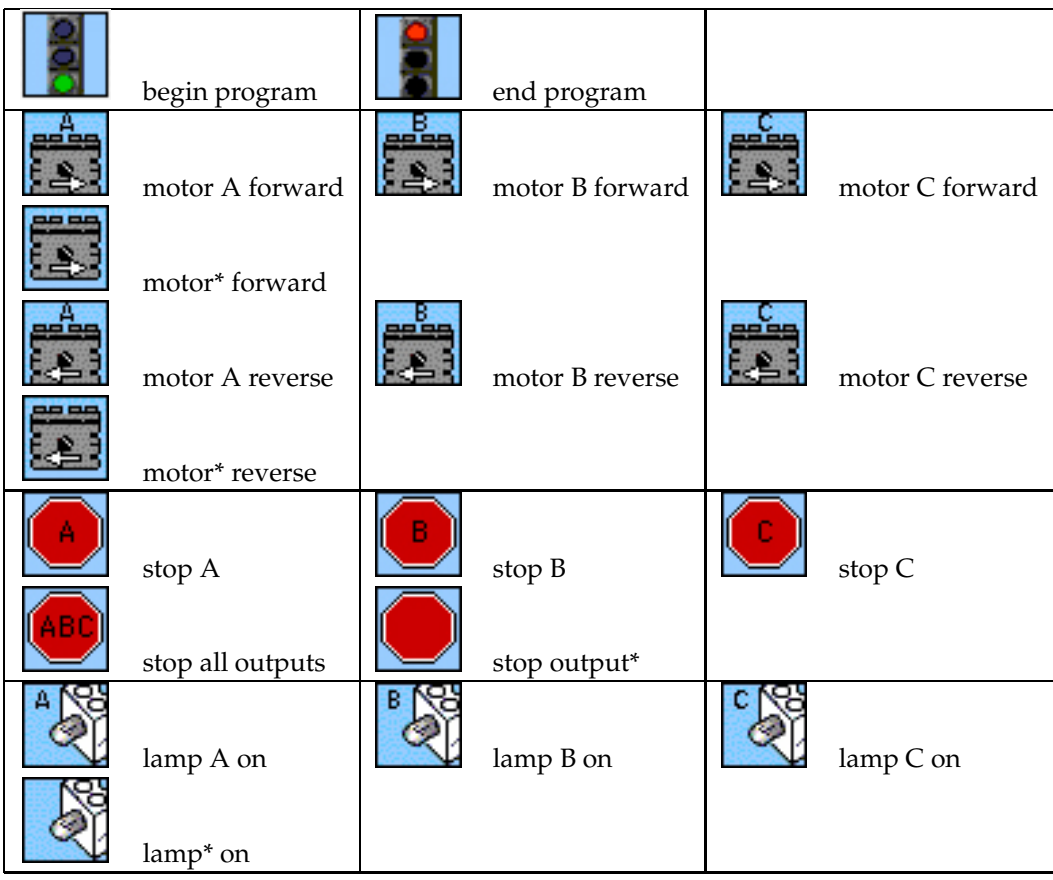

\* indicates that a modifier is necessary to apply the function to one output port (A, B or C); the default is to apply the function to all three ports.

## Wait-For palette

The **Wait For** palette contains commands that are all used to indicate that the RCX should wait for a specific condition before continuing to the next command. Each icon specifies a particular condition. Note that this does *not* mean that the RCX is necessarily stopped (not in motion)—it only means that it will not receive new commands until the specified condition is met; in other words, if the robot is going forward prior to receiving a "wait for" command, then it will continue going forward until the "wait for" condition becomes true. The icons shown below are included on the **Wait For** palette.

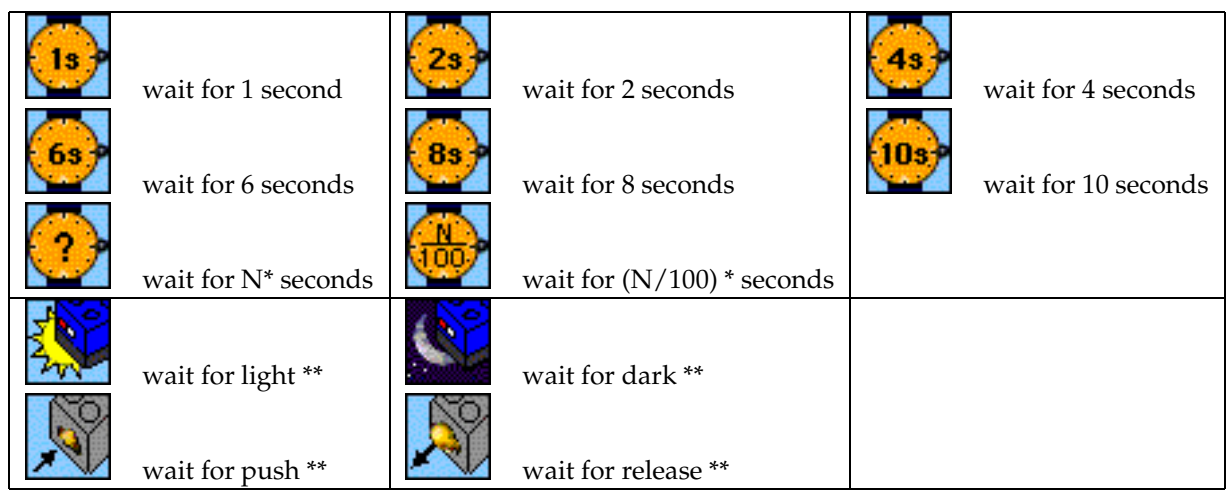

\* indicates that a modifier must be included to define the value of N (as in "wait for N seconds" or "wait for N one-hundredths of a second"

\*\* indicates that a modifier is necessary to define which input port (1, 2 or 3); the function is applied to

#### Modifiers palette

The **Modifiers** palette contains icons that are used to modify other icons. These are typically attached with a blue wire to function, structure or wait-for icons, and do things like indicate an input or output port, or indicate the number of times for a counter-controlled loop to execute. The icons shown below are included on the **Modifiers** palette.

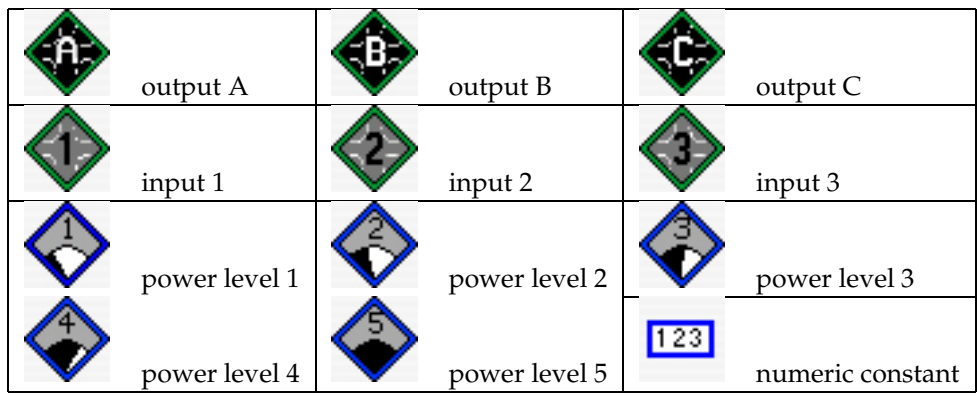

#### Structures palette

The **Structures** palette contains icons that are used to implement program control structure, such as branching, looping and defining subroutines.

The icons shown below are included on the **Structures** palette and are used for working with **Subroutines**.

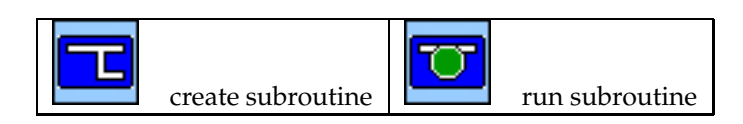

The icons on the bottom row of the **Structures** palette are used to access the subsidiary palettes:

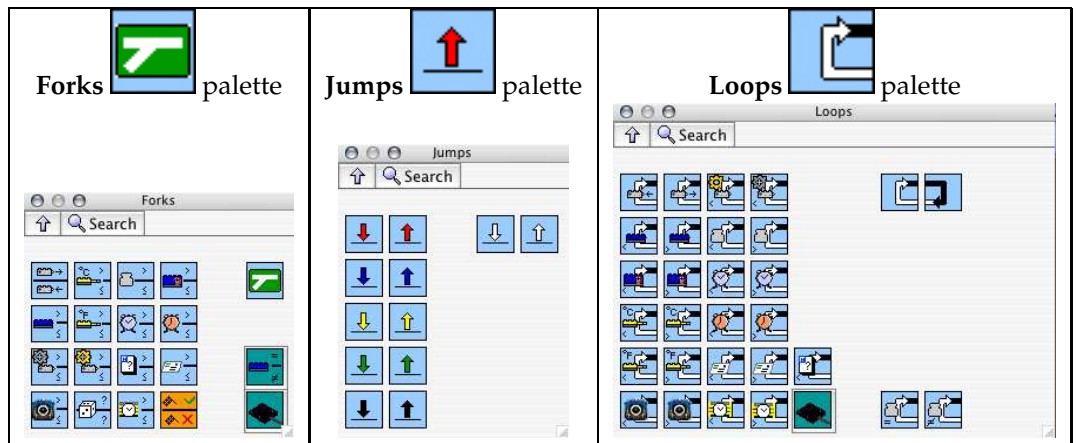

The icons shown below are included on the **Forks** palette:

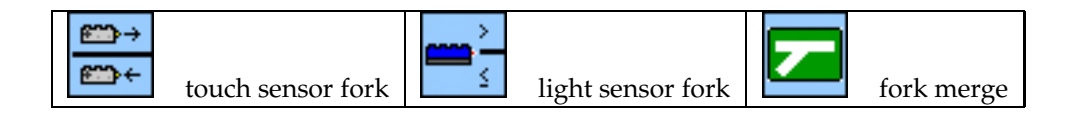

The icons shown below are included on the **Jumps** palette:

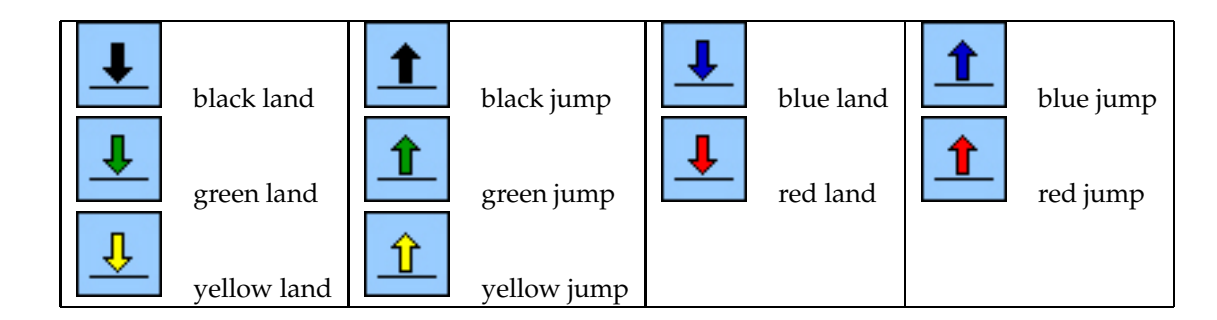

The icons shown below are included on the **Loops** palette:

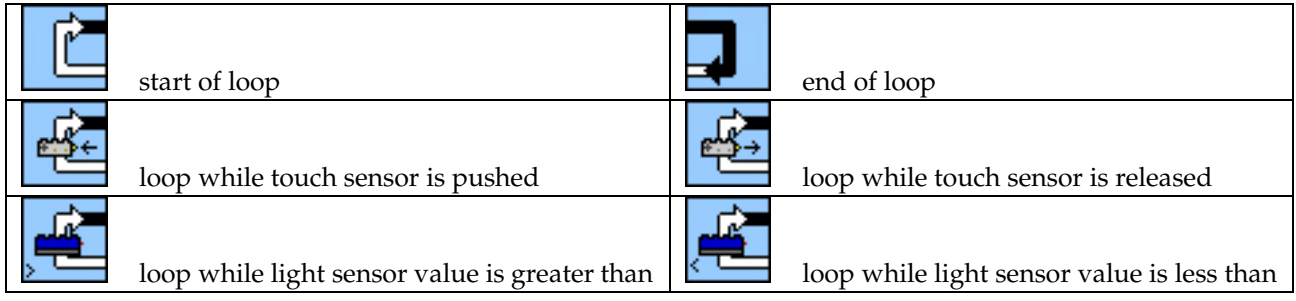